# DockerクラスタのCPS-DRA VMの "JOINING";状態の問題のトラブルシューティン グ

# 内容

はじめに 前提条件 要件 使用するコンポーネント 背景説明 問題 CPS-DRA VMをJOINING状態から回復する手順

# はじめに

JOINING このドキュメントでは、Cisco Policy Suite(CPS)-Diameter Routing Agent(DRA)仮想マシン(VM)の状態の問題をトラブルシ ューティングする方法について説明します。

前提条件

要件

次の項目に関する知識があることが推奨されます。

- Linux
- CPS

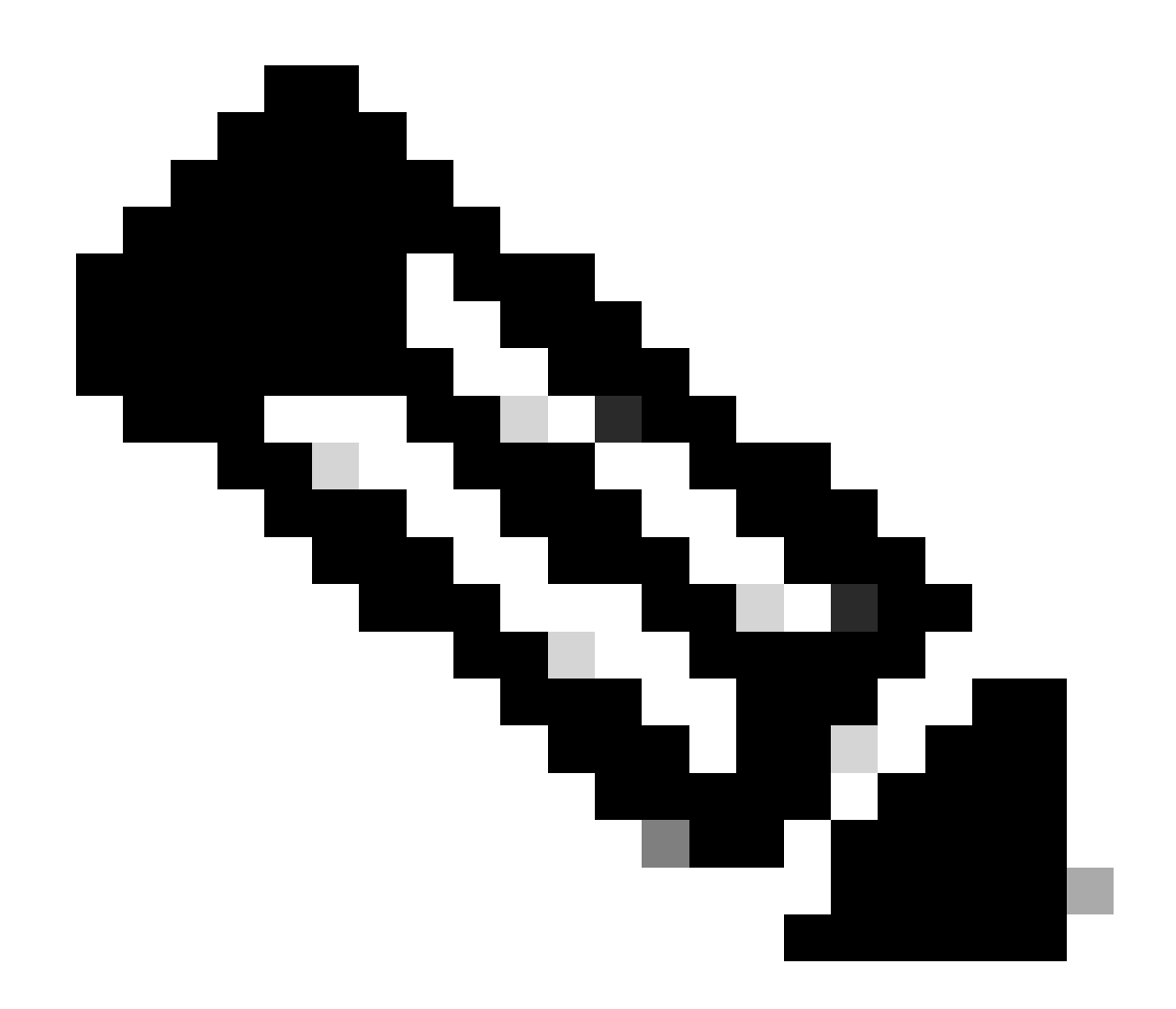

**注**:CPS DRA CLIへのルートアクセス権限が必要です。

使用するコンポーネント

このドキュメントの情報は、次のソフトウェアとハードウェアのバージョンに基づいています。

- CPS-DRA 22.2
- ユニファイドコンピューティングシステム(UCS)-B

このドキュメントの情報は、特定のラボ環境にあるデバイスに基づいて作成されました。このドキュメントで使用するすべてのデ バイスは、クリアな(デフォルト)設定で作業を開始しています。本稼働中のネットワークでは、各コマンドによって起こる可能 性がある影響を十分確認してください。

#### 背景説明

CPS Virtual Diameter Routing Agent(vDRA)は、ネットワーク内の運用コンポーネントとして機能し、ルーティングアルゴリズムを 使用して、メッセージを目的の宛先ノードに導きます。

CPS vDRAの中心的な役割は、メッセージルーティングと、その後の元の起点(Point of Origin)への応答の伝送です。

Dockerエンジンを使用してクラスタとしてオーケストレーションされた仮想マシン(VM)の集合から構成されるCPS vDRAは、 Master、Control、Director、Distributor、およびWorker VMなどの個別のエンティティで構成されます。

### <#root>

admin@orchestrator[master-1]#

**show docker engine**

Fri Jul 14 09:36:18.635 UTC+00:00 MISSED ID STATUS PINGS --------------------------------- control-1 CONNECTED 0 control-2 CONNECTED 0 director-1 CONNECTED 0 director-2 CONNECTED 0 director-3 CONNECTED 0 director-4 CONNECTED 0 director-5 CONNECTED 0 director-6 CONNECTED 0 director-7 CONNECTED 0 director-8 CONNECTED 0 distributor-1 CONNECTED 0 distributor-2 CONNECTED 0 distributor-3 CONNECTED 0 distributor-4 CONNECTED 0 master-1 CONNECTED 0 worker-1 CONNECTED 0 worker-2 CONNECTED 0 worker-3 CONNECTED 0 admin@orchestrator[master-1]#

Status (ステータス):スケジューリングアプリケーションがDockerエンジンに接続され、ホストで実行されているかどうかを示 します。

Missed ping:特定のホストでpingが連続して失敗した回数。

# <#root>

admin@orchestrator[master-1]#

**show docker engine**

Fri Jul 14 09:36:18.635 UTC+00:00 MISSED ID STATUS PINGS --------------------------------- control-1 CONNECTED 0 control-2 CONNECTED 0 director-1 JOINING 57 director-2 JOINING 130 director-3 JOINING 131 director-4 JOINING 130 director-5 JOINING 30 director-6 JOINING 129 distributor-1 CONNECTED 0 distributor-2 CONNECTED 0 distributor-3 CONNECTED 0 distributor-4 CONNECTED 0 master-1 CONNECTED 0 worker-1 CONNECTED 0 worker-2 CONNECTED 0 worker-3 CONNECTED 0 admin@orchestrator[master-1]#

VMがJOINING状態のままになる理由、

1. マスターVMからVMに到達できない。

1.1.影響を受けるVMのウィーブ接続ステータスがスリーブモードであるかどうかを確認します。

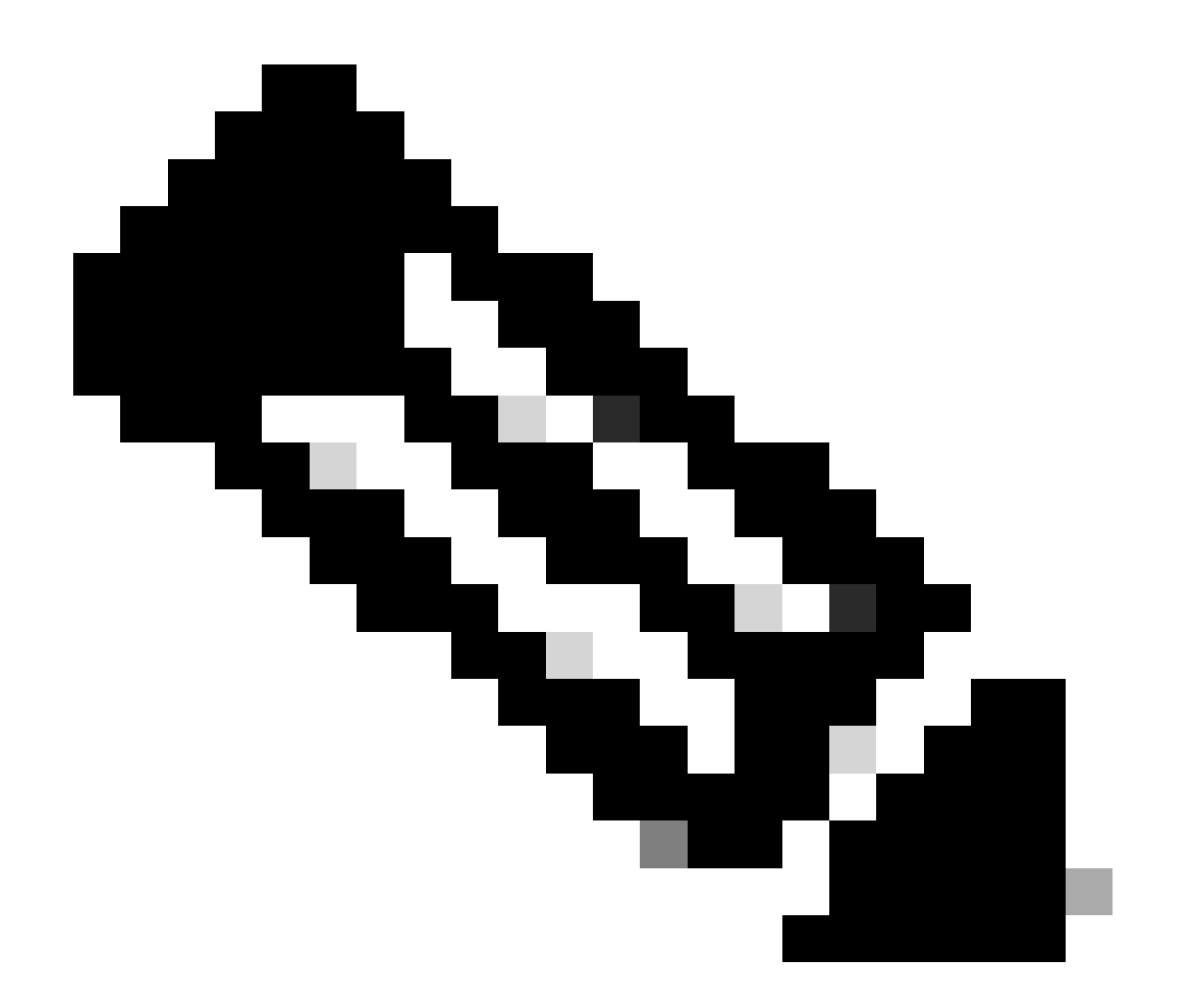

**注**:Weave Netは、複数のホストに導入されたDockerコンテナを接続する仮想ネットワークを作成し、それらの自動検出 を有効にします。Weave Netを使用すると、複数のコンテナで構成されるポータブルマイクロサービスベースのアプリ ケーションを、1つのホスト上、複数のホスト上、またはクラウドプロバイダーやデータセンター間で、どこでも実行 できます。アプリケーションは、ポートマッピング、アンバサダー、またはリンクを設定しなくても、コンテナがすべ て同じネットワークスイッチに接続されているかのようにネットワークを使用します。

CPS-DRAには、織り接続の主要な状態として、fastdpとsleeveの2つがあります。CPS-DRAクラスタ内の設定は、fastdp 状態でのウ ィーブ接続に一貫して向けられます。

# <#root>

cps@director-1:~\$

```
-> xx.xx.xx.xx:6783 established sleeve 4e:5f:58:99:d5:65(worker-1) mtu=1438
-> xx.xx.xx.xx:6783 established sleeve 76:33:17:3a:c7:ec(worker-2) mtu=1438
<- xx.xx.xx.xx:54751 established sleeve 76:3a:e9:9b:24:84(director-1) mtu=1438
-> xx.xx.xx.xx:6783 established sleeve 6e:62:58:a3:7a:a0(director-2) mtu=1438
-> xx.xx.xx.xx:6783 established sleeve de:89:d0:7d:b2:4e(director-3) mtu=1438
```

```
1.2.これらのログメッセージが影響を受けるVMのロjournalctl グに存在するかどうかを確認します。
```
2023-08-01T10:20:25.896+00:00 docker-engine Docker engine control-1 is unreachable 2023-08-01T10:20:25.897+00:00 docker-engine Docker engine control-2 is unreachable 2023-08-01T10:20:25.935+00:00 docker-engine Docker engine distributor-1 is unreachable 2023-08-01T10:20:25.969+00:00 docker-engine Docker engine worker-1 is unreachable

INFO: 2023/08/02 20:46:26.297275 overlay\_switch ->[ee:87:68:44:fc:6a(worker-3)] fastdp timed out waiting for vxlan heartbeat INFO: 2023/08/02 20:46:26.297307 overlay\_switch ->[ee:87:68:44:fc:6a(worker-3)] using sleeve

#### 2. VMディスク領域が枯渇する。

2.1.影響を受けるVMのディスク領域使用率を確認し、ディスク領域使用率の高いパーティションを特定します。

#### <#root>

cps@control-2:~\$

#### **df -h**

Filesystem Size Used Avail Use% Mounted on udev 32G 0 32G 0% /dev tmpfs 6.3G 660M 5.7G 11% /run /dev/sda3 97G 97G 0 100% / tmpfs 32G 0 32G 0% /dev/shm tmpfs 5.0M 0 5.0M 0% /run/lock tmpfs 32G 0 32G 0% /sys/fs/cgroup /dev/sdb1 69G 4.7G 61G 8% /data /dev/sda1 180M 65M 103M 39% /boot /dev/sdb2 128G 97G 25G 80% /stats overlay 97G 97G 0 100% /var/lib/docker/overlay2/63854e8173b46727e11de3751c450037b5f5565592b83112a3863febf3940792/merged overlay 97G 97G 0 100% /var/lib/docker/overlay2/a86da2c7a289dc2b71359654c5160a9a8ae334960e78def78e6eece overlay 97G 97G 0 100% /var/lib/docker/overlay2/9dfd1bf36282c4e707a3858beba91bfaa383c78b5b9eb3acf0e58f3 overlay 97G 97G 0 100% /var/lib/docker/overlay2/49ee42311e82974707a6041d82e6c550004d1ce25349478bb974cc017a84aff5/merged cps@control-2:~\$

#### CPS-DRA VMをJOINING状態から回復する手順

マスターVMからVMに到達できない場合は、このアプローチを使用します。

#### 1. 影響を受けるVM/sがスリーブモードの場合は、そのVM/sのウィーブ接続ステータスを確認します。

#weave connection status

#### <#root>

Sample output:

cps@director-1:~\$

#### **weave status connections**

-> xx.xx.xx.xx:6783 established sleeve 4e:5f:58:99:d5:65(worker-1) mtu=1438 -> xx.xx.xx.xx:6783 established sleeve 76:33:17:3a:c7:ec(worker-2) mtu=1438 <- xx.xx.xx.xx:54751 established sleeve 76:3a:e9:9b:24:84(director-1) mtu=1438 -> xx.xx.xx.xx:6783 established sleeve 6e:62:58:a3:7a:a0(director-2) mtu=1438 -> xx.xx.xx.xx:6783 established sleeve de:89:d0:7d:b2:4e(director-3) mtu=1438

#### 2. それぞれのVMでweaveを再起動します。

#docker restart weave

3. ウィーブ接続の状態がfastdp状態に移行し、影響を受けるVMがCONNECTED状態に移行したかどうかを確認します。

4. VMがまだJOINING状態のままである場合、影響を受けるVMを再起動します。

# <#root>

**#sudo reboot now** 

or

**#init 6**

5. ここで、影響を受けるVMがCONNECTED状態に移行したかどうかを確認します。

# <#root>

admin@orchestrator[master-1]#

**show docker engine**

Fri Jul 14 09:36:18.635 UTC+00:00 **MTSSED** ID STATUS PINGS ----------------------------------

control-1 CONNECTED 0 control-2 CONNECTED 0 director-1 CONNECTED 0 director-2 CONNECTED 0 director-3 CONNECTED 0 director-4 CONNECTED 0 distributor-1 CONNECTED 0 distributor-2 CONNECTED 0 distributor-3 CONNECTED 0 distributor-4 CONNECTED 0 master-1 CONNECTED 0 worker-1 CONNECTED 0 worker-2 CONNECTED 0 worker-3 CONNECTED 0 admin@orchestrator[master-1]#

6. vPASがトラフィックのケータリングを開始し、すべてのコンテナがアップ状態(特に直径エンドポイント)であることを確認 します。そうでない場合は、drc01 VMでコンテナを再起動しますorchestrator-backup-a。

#docker restart orchestrator-backup-a

7. ここで、vPASがトラフィックの処理を開始したかどうかを確認します。

アプローチ2:

VMのディスク領域が枯渇した場合。

1. ディスク領域を大量に消費しているディレクトリを特定します。

# <#root>

root@control-2:/var/lib/docker/overlay2#

**du -ah / --exclude=/proc | sort -r -h | head -n 10**

176G 9dfd1bf36282c4e707a3858beba91bfaa383c78b5b9eb3acf0e58f335126d9b7

2. 大量のディスク領域を消費するファイル/ログ/ダンプを検証します。

# <#root>

root@control-2:/var/lib/docker/overlay2/9dfd1bf36282c4e707a3858beba91bfaa383c78b5b9eb3acf0e58f335126d9b7/diff#

**ls -lrtha | grep G**

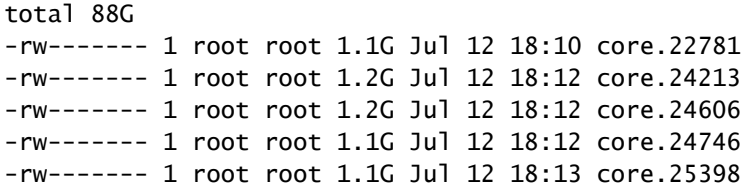

3. 影響を受けるVMで実行されているコンテナー(特に異常なコンテナー)を特定します。

### <#root>

admin@orchestrator[master-1]#

**show docker service | exclude HEALTHY**

Fri Jul 14 09:37:20.325 UTC+00:00 PENALTY MODULE INSTANCE NAME VERSION ENGINE CONTAINER ID STATE BOX MESSAGE ----------------------------------------------------------------------------------------------------

cc-monitor 103 cc-monitor 22.1.1-release control-2 cc-monitor-s103 STARTED true Pending health check mongo-node 103 mongo-monitor 22.1.1-release control-2 mongo-monitor-s103 STARTED true Pending health ch mongo-status 103 mongo-status 22.1.1-release control-2 mongo-status-s103 STARTED false policy-builder 103 policy-builder 22.1.1-release control-2 policy-builder-s103 STARTED true Pending hea prometheus 103 prometheus-hi-res 22.1.1-release control-2 prometheus-hi-res-s103 STARTED true Pending h prometheus 103 prometheus-planning 22.1.1-release control-2 prometheus-planning-s103 STARTED false -

admin@orchestrator[master-1]#

# 4. 大きなコアファイルをトリガーするコンテナを特定し、影響を受けるVMでホストされている各コンテナを1つずつ検査します

 $\ddot{\phantom{0}}$ 

# <#root>

Sample output for container "cc-monitor-s103":

root@control-2:/var/lib/docker/overlay2/9dfd1bf36282c4e707a3858beba91bfaa383c78b5b9eb3acf0e58f335126d9b7/merged#

**docker inspect cc-monitor-s103| grep /var/lib/docker/overlay2/| grep merged**

"MergedDir": "/var/lib/docker/overlay2/9dfd1bf36282c4e707a3858beba91bfaa383c78b5b9eb3acf0e58f335126d9b7 root@control-2:/var/lib/docker/overlay2/9dfd1bf36282c4e707a3858beba91bfaa383c78b5b9eb3acf0e58f335126d9b

# 5. その特定のコンテナへのアクセス権があるかどうかを確認します。

#admin@orchestrator[master-0]# docker connect cc-monitor-s103

6. そのコンテナにアクセスできない場合は、大きなコアファイルを削除して空き領域を増やします。

#### <#root>

root@control-2:/var/lib/docker/overlay2/9dfd1bf36282c4e707a3858beba91bfaa383c78b5b9eb3acf0e58f335126d9b7/diff#

**rm -rf core\***

7. 影響を受けるVMから影響を受けるコンテナにログインします。

<#root>

**#docker exec -it cc-monitor-s103 bash**

8. コンテナ内のappプロセスを再起動して、大きなコアファイルの生成を停止します。

<#root>

root@cc-monitor-s103:/#

**supervisorctl status**

**app STARTING**

app-logging-status RUNNING pid 30, uptime 21 days, 23:02:17 consul RUNNING pid 26, uptime 21 days, 23:02:17 consul-template RUNNING pid 27, uptime 21 days, 23:02:17 haproxy RUNNING pid 25, uptime 21 days, 23:02:17 root@cc-monitor-s103:/#

root@cc-monitor-s103:/# date;

**supervisorctl restart app**

Fri Jul 14 09:08:38 UTC 2023 app: stopped app: started root@cc-monitor-s103:/#

root@cc-monitor-s103:/#

**supervisorctl status**

app RUNNING pid 26569, uptime 0:00:01 app-logging-status RUNNING pid 30, uptime 21 days, 23:02:44 consul RUNNING pid 26, uptime 21 days, 23:02:44 consul-template RUNNING pid 27, uptime 21 days, 23:02:44 haproxy RUNNING pid 25, uptime 21 days, 23:02:44 root@cc-monitor-s103:/#

9. 手順8.でバルクコアファイルの生成を停止できない場合は、影響を受けるコンテナを再起動します。

#### <#root>

#

**docker restart cc-monitor-s103**

10. バルク・コア・ファイルの生成が停止しているかどうかを確認します。

11. 影響を受けるVMを接続済みの状態に戻すには、コンテナにログインしてorchestrator、orchestration-engine 再起動を実行します 。

# <#root>

cps@master-1:~\$ date;

**docker exec -it orchestrator bash**

Fri Jul 14 09:26:12 UTC 2023 root@orchestrator:/#

### <#root>

root@orchestrator:/#

**supervisorctl status**

confd RUNNING pid 20, uptime 153 days, 23:33:33 consul RUNNING pid 19, uptime 153 days, 23:33:33 consul-template RUNNING pid 26, uptime 153 days, 23:33:33 haproxy RUNNING pid 17, uptime 153 days, 23:33:33 mongo RUNNING pid 22, uptime 153 days, 23:33:33 monitor-elastic-server RUNNING pid 55, uptime 153 days, 23:33:33 monitor-log-forward RUNNING pid 48, uptime 153 days, 23:33:33 orchestration-engine RUNNING pid 34, uptime 153 days, 23:33:33 orchestrator\_back\_up RUNNING pid 60, uptime 153 days, 23:33:33 remove-duplicate-containers RUNNING pid 21, uptime 153 days, 23:33:33 rolling-restart-mongo RUNNING pid 18, uptime 153 days, 23:33:33 simplehttp RUNNING pid 31, uptime 153 days, 23:33:33 root@orchestrator:/#

# <#root>

root@orchestrator:/# date;

**supervisorctl restart orchestration-engine**

orchestration-engine: stopped orchestration-engine: started root@orchestrator:/#

12. ステップ11でVMを復元できない場合は、影響を受けるVMでengine-poxy再起動を実行します。

### <#root>

cps@control-2:~\$

**docker ps | grep engine**

0b778fae2616 engine-proxy:latest "/w/w /usr/local/bin…" 5 months ago Up 3 weeks

**engine-proxy-ddd7e7ec4a70859b53b24f3926ce6f01**

# <#root>

cps@control-2:~\$

**docker restart engine-proxy-ddd7e7ec4a70859b53b24f3926ce6f01**

engine-proxy-ddd7e7ec4a70859b53b24f3926ce6f01 cps@control-2:~\$

# <#root>

cps@control-2:~\$

**docker ps | grep engine**

0b778fae2616 engine-proxy:latest "/w/w /usr/local/bin..." 5 months ago Up 6 seconds engine-proxy-ddd7e7ec cps@control-2:~\$

13. ここで、影響を受けるVMがCONNECTED状態に移行したかどうかを確認します。

# <#root>

admin@orchestrator[master-1]#

**show docker engine**

Fri Jul 14 09:36:18.635 UTC+00:00 ID STATUS MISSED PINGS

--------------------------------- control-1 CONNECTED 0 control-2 CONNECTED 0 director-1 CONNECTED 0

director-2 CONNECTED 0 director-3 CONNECTED 0 director-4 CONNECTED 0 distributor-1 CONNECTED 0 distributor-2 CONNECTED 0 distributor-3 CONNECTED 0 distributor-4 CONNECTED 0 master-1 CONNECTED 0 worker-1 CONNECTED 0 worker-2 CONNECTED 0 worker-3 CONNECTED 0 admin@orchestrator[master-1]# 翻訳について

シスコは世界中のユーザにそれぞれの言語でサポート コンテンツを提供するために、機械と人に よる翻訳を組み合わせて、本ドキュメントを翻訳しています。ただし、最高度の機械翻訳であっ ても、専門家による翻訳のような正確性は確保されません。シスコは、これら翻訳の正確性につ いて法的責任を負いません。原典である英語版(リンクからアクセス可能)もあわせて参照する ことを推奨します。